# NetWitness® Platform XDR

AWS Security Hub Event Source Log Configuration Guide

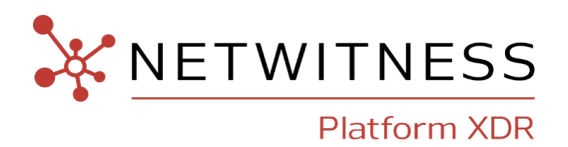

## **AWS Security Hub**

#### **Event Source Product Information:**

**Vendor**: AWS [Security](https://aws.amazon.com/security-hub/?aws-security-hub-blogs.sort-by=item.additionalFields.createdDate&aws-security-hub-blogs.sort-order=desc) Hub **Event Source**: awssecurityhub **Versions**: API v1.0

**NetWitness Product Information: Supported On**: NetWitness Platform XDR 11.5 and later **Event Source Log Parser**: awssecurityhub **Collection Method**: Plugin Framework **Event Source Class.Subclass**: Host.Cloud

#### **Contact Information**

NetWitness Community at [https://community.netwitness.com](https://community.netwitness.com/) contains a knowledge base that answers common questions and provides solutions to known problems, product documentation, community discussions, and case management.

#### **Trademarks**

RSA and other trademarks are trademarks of RSA Security LLC or its affiliates ("RSA"). For a list of RSA trademarks, go to <https://www.rsa.com/en-us/company/rsa-trademarks>. Other trademarks are trademarks of their respective owners.

#### **License Agreement**

This software and the associated documentation are proprietary and confidential to RSA Security LLC or its affiliates are furnished under license, and may be used and copied only in accordance with the terms of such license and with the inclusion of the copyright notice below. This software and the documentation, and any copies thereof, may not be provided or otherwise made available to any other person.

No title to or ownership of the software or documentation or any intellectual property rights thereto is hereby transferred. Any unauthorized use or reproduction of this software and the documentation may be subject to civil and/or criminal liability.

This software is subject to change without notice and should not be construed as a commitment by RSA.

#### **Third-Party Licenses**

This product may include software developed by parties other than RSA. The text of the license agreements applicable to third-party software in this product may be viewed on the product documentation page on NetWitness Community. By using this product, a user of this product agrees to be fully bound by terms of the license agreements.

#### **Note on Encryption Technologies**

This product may contain encryption technology. Many countries prohibit or restrict the use, import, or export of encryption technologies, and current use, import, and export regulations should be followed when using, importing or exporting this product.

#### **Distribution**

Use, copying, and distribution of any RSA Security LLC or its affiliates ("RSA") software described in this publication requires an applicable software license.

RSA believes the information in this publication is accurate as of its publication date. The information is subject to change without notice.

THE INFORMATION IN THIS PUBLICATION IS PROVIDED "AS IS." RSA MAKES NO REPRESENTATIONS OR WARRANTIES OF ANY KIND WITH RESPECT TO THE INFORMATION IN THIS PUBLICATION, AND SPECIFICALLY DISCLAIMS IMPLIED WARRANTIES OF MERCHANTABILITY OR FITNESS FOR A PARTICULAR PURPOSE.

© 2020 RSA Security LLC or its affiliates. All Rights Reserved.

November, 2022

## **Contents**

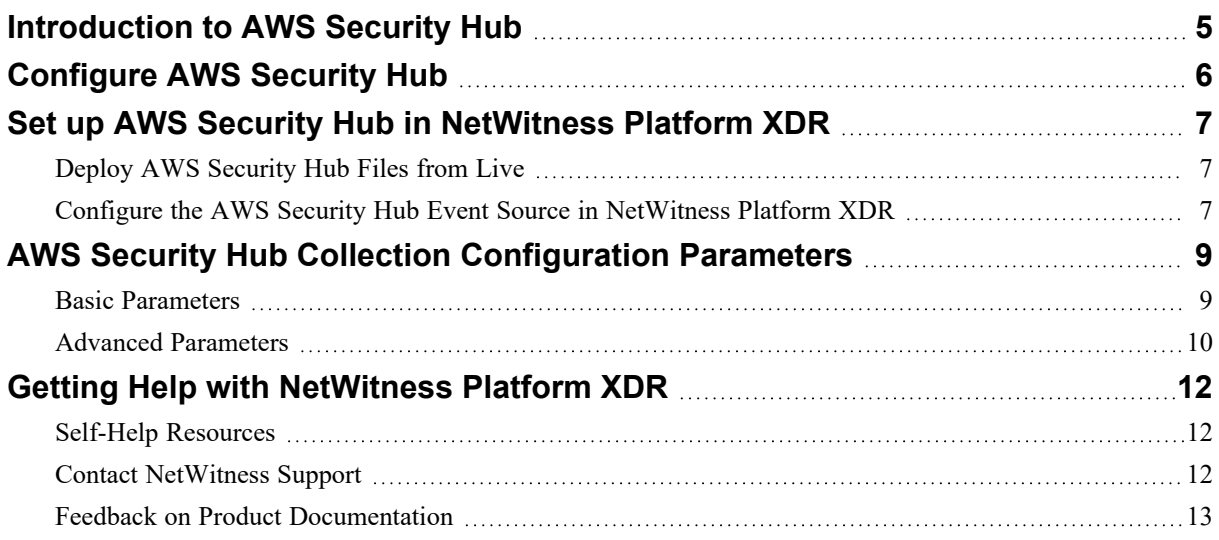

## <span id="page-4-0"></span>**Introduction to AWS Security Hub**

AWS Security Hub collects security findings from AWS accounts, services, and integrated third-party products and helps you analyze security trends in your environment to identify the highest priority security issues.

NetWitness Platform XDR captures these findings from Security Hub via the aws securityhub Plugin.

For more information about integrated services for the Security Hub API, see [https://docs.aws.amazon.com/securityhub/latest/userguide/securityhub-partner-providers.html.](https://docs.aws.amazon.com/securityhub/latest/userguide/securityhub-partner-providers.html)

To configure the Amazon Security Hub with NetWitness Platform XDR, complete the following tasks.

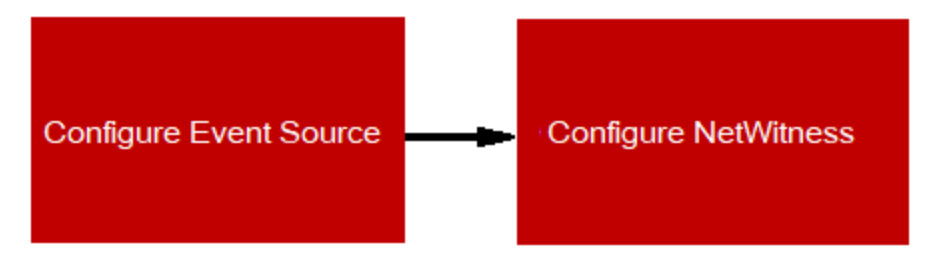

- [Configure](#page-5-0) AWS Security Hub
- Set up AWS Security Hub in [NetWitness](#page-6-0) Platform XDR

## <span id="page-5-0"></span>**Configure AWS Security Hub**

To set up the AWS Security Hub, see the following Amazon procedures:

- To Enable Security Hub and to attach the required IAM policy: Setting up AWS [Security](https://docs.aws.amazon.com/securityhub/latest/userguide/securityhub-settingup.html) Hub.
- Reference information for AWS Security Hub supported regions: AWS Security Hub [Supported](https://docs.aws.amazon.com/securityhub/latest/userguide/securityhub-regions.html) Regions.

## <span id="page-6-0"></span>**Set up AWS Security Hub in NetWitness Platform XDR**

In NetWitness Platform XDR, perform the following tasks:

- I. Deploy AWS Security [Hub Files](#page-6-1) from Live
- <span id="page-6-1"></span>II. Configure the AWS Security Hub Event Source in [NetWitness](#page-6-2) Platform XDR.

### **Deploy AWS Security Hub Files from Live**

AWS Security Hub plugin requires resources available in Live in order to collect logs.

#### **To deploy the required content from Live:**

- 1. In the NetWitness Platform XDR menu, select **8** (Configure). The **Live Content** tab is displayed.
- 2. Browse Live Content for the **awssecurityhub** parser, using **Log Device** as the **Resource Type**.
- 3. Select the **awssecurityhub** parser from the list and click **Deploy** to deploy it to the appropriate Log Decoders, using the Deployment Wizard.
- 4. You also need to deploy the AWS Security Hub package. Browse Live for AWS Security Hub content, typing "**aws\_securityhub**" into the Keywords text box, then click **Search**.
- <span id="page-6-2"></span>5. Select the package and click **Deploy** to deploy it to the appropriate Log Collectors, using the Deployment Wizard.

For more details, see the Add or Update [Supported](https://community.netwitness.com/t5/netwitness-platform-threat/log-parsers/ta-p/677920) Event Source Log Parsers.

## **Configure the AWS Security Hub Event Source in NetWitness Platform XDR**

**To configure the AWS Security Hub Event Source:**

- 1. In the NetWitness Platform XDR menu, select (Admin) **> Services**.
- 2. In the Services grid, select a Log Collector service, and from the Actions menu, choose **View** > **Config**.
- 3. In the **Event Sources** tab, select **Plugins/Config** from the drop-down menu.

The Event Categories panel displays the File event sources that are configured, if any.

4. In the Event Categories panel toolbar, click **+**.

The Available Event Source Types dialog is displayed.

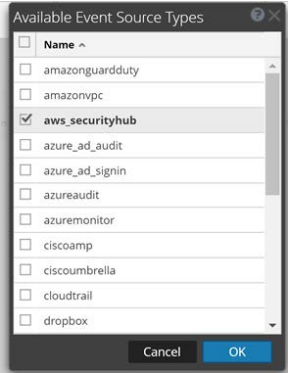

5. Select **aws\_securityhub** from the list, and click **OK**.

The newly added event source type is displayed in the Event Categories panel.

6. Select the new type in the Event Categories panel and  $click +$  in the Sources panel toolbar.

The Add Source dialog is displayed.

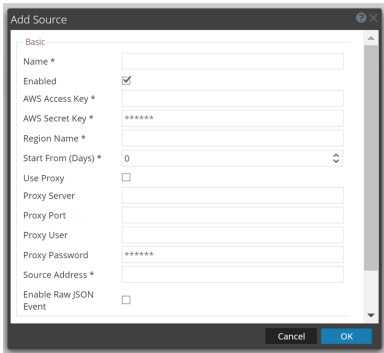

- 7. Define parameter values, as described in [AWS Security](#page-8-0) Hub Collection Configuration Parameters.
- 8. Click **Test Connection**.

The result of the test is displayed in the dialog box. If the test is unsuccessful, edit the device or service information and retry.

**Note:** The Log Collector takes approximately 60 seconds to return the test results. If it exceeds the time limit, the test times out and NetWitness Platform XDR displays an error message.

9. If the test is successful, click **OK**.

The new event source is displayed in the Sources panel.

10. Repeat steps 4–9 to add another AWS Security Hub plugin instance.

## <span id="page-8-0"></span>**AWS Security Hub Collection Configuration**

### **Parameters**

The following table describes the configuration parameters for the AWS Security Hub integration with NetWitness Platform XDR. Fields marked with an asterisk (\*) are required.

<span id="page-8-1"></span>**Note:** Items that are followed by an asterisk (\*) required.

### **Basic Parameters**

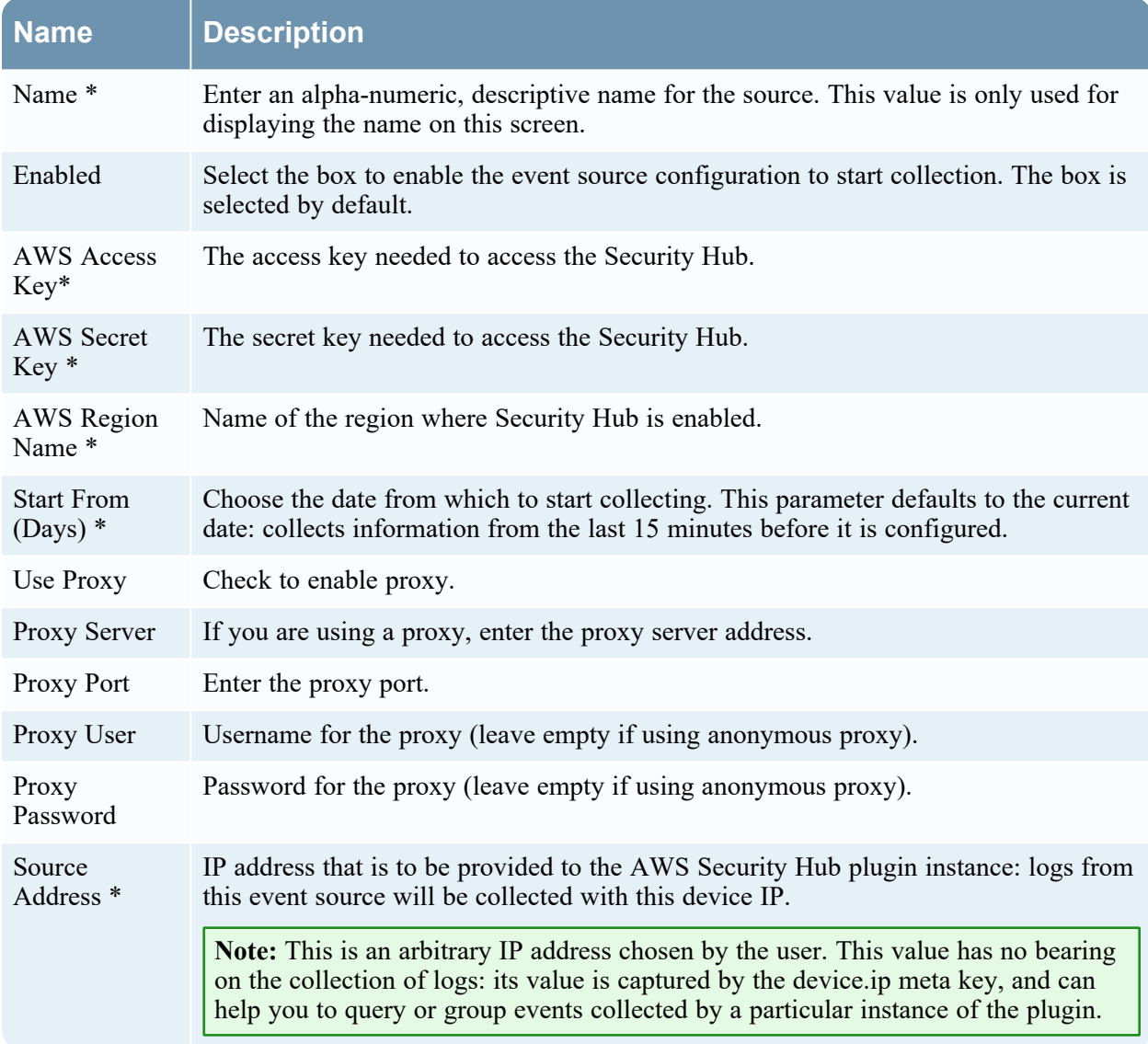

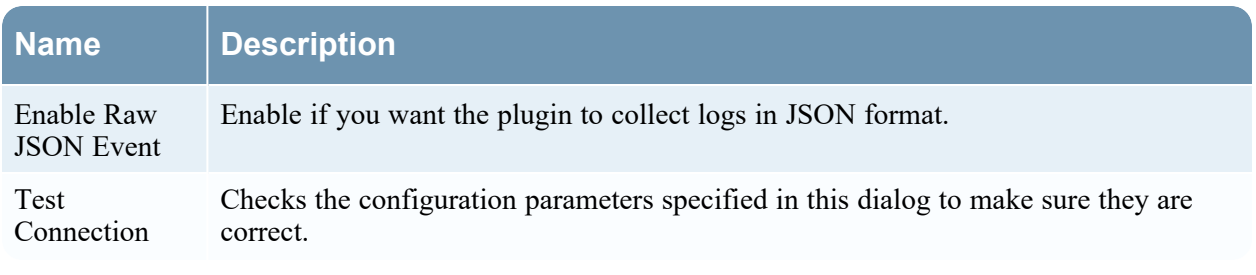

<span id="page-9-0"></span>**Note:** Please avoid using special characters in the **Proxy User** and **Proxy Password** sections.

## **Advanced Parameters**

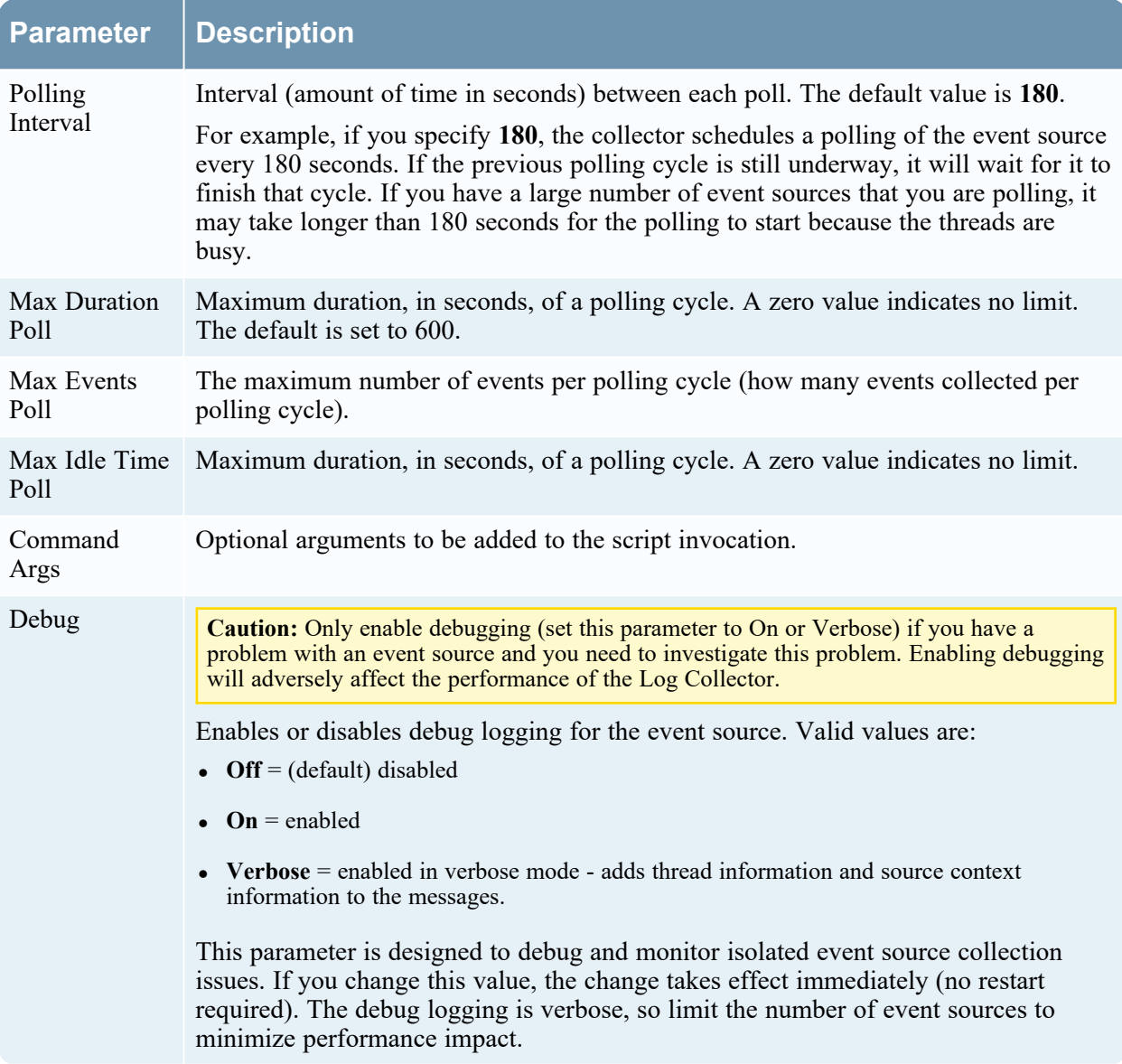

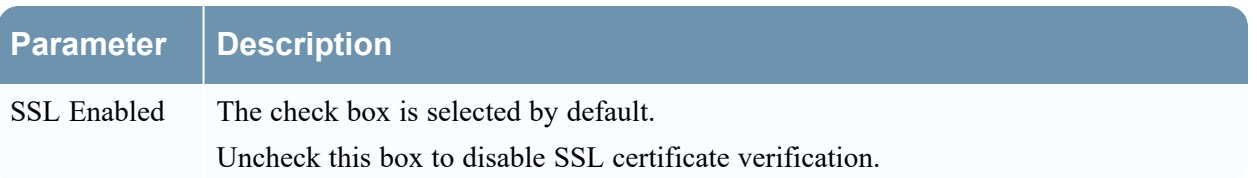

## <span id="page-11-1"></span><span id="page-11-0"></span>**Getting Help with NetWitness Platform XDR**

### **Self-Help Resources**

There are several options that provide you with help as you need it for installing and using NetWitness:

- See the documentation for all aspects of NetWitness here: [https://community.netwitness.com/t5/netwitness-platform/ct-p/netwitness-documentation.](https://community.netwitness.com/t5/netwitness-platform/ct-p/netwitness-documentation)
- <sup>l</sup> Use the **Search** and **Create a Post** fields in NetWitness Community portal to find specific information here: [https://community.netwitness.com/t5/netwitness-discussions/bd-p/netwitness](https://community.netwitness.com/t5/netwitness-discussions/bd-p/netwitness-discussions)[discussions.](https://community.netwitness.com/t5/netwitness-discussions/bd-p/netwitness-discussions)
- See the NetWitness Knowledge Base: [https://community.netwitness.com/t5/netwitness-knowledge](https://community.netwitness.com/t5/netwitness-knowledge-base/tkb-p/netwitness-knowledge-base)[base/tkb-p/netwitness-knowledge-base.](https://community.netwitness.com/t5/netwitness-knowledge-base/tkb-p/netwitness-knowledge-base)
- See Troubleshooting section in the guides.
- See also [NetWitness®](https://community.netwitness.com/t5/netwitness-community-blog/bg-p/netwitness-blog) Platform Blog Posts.
- <span id="page-11-2"></span>• If you need further assistance, Contact [NetWitness](#page-11-2) Support.

### **Contact NetWitness Support**

When you contact NetWitness Support, please provide the following information:

- The version number of the NetWitness Platform XDR or application you are using.
- Logs information, even source version, and collection method.
- <sup>l</sup> If you have problem with an event source, enable **Debug** parameter (set this parameter to **On** or **Verbose**) and collect the debug logs to share with the NetWitness Support team.

Use the following contact information if you have any questions or need assistance.

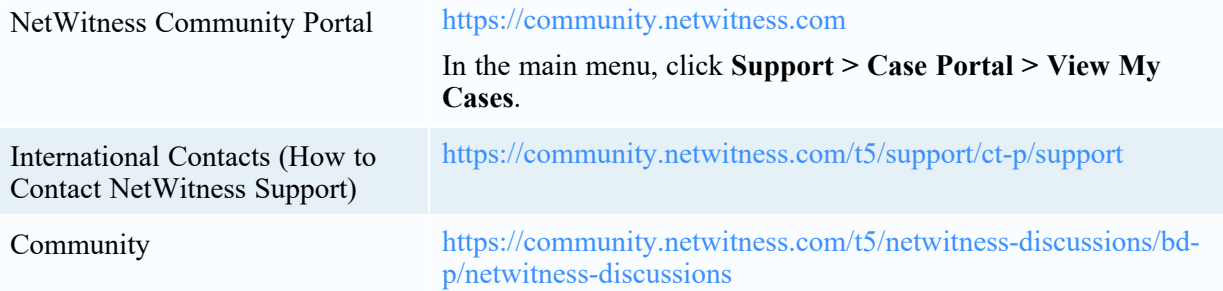

### <span id="page-12-0"></span>**Feedback on Product Documentation**

You can send an email to [nwdocsfeedback@netwitness.com](mailto:nwdocsfeedback@netwitness.com) to provide feedback on NetWitness Platform documentation.